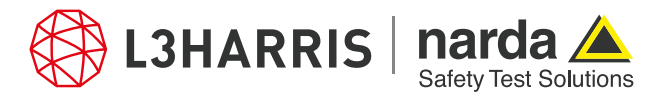

ReadMe SignalShark Python Scripts

# **Script "iqstreamcntr"**

### **Description:**

The script "iqstreamcntr" allows the user to setup and start IQ streams by using signalshark SCPI commands.

When the script executes, it asks the user to enter the IP address of the PC, and then the CBW of the IQ stream. The script then allows the signalshark device to establish its connection with the PC and start the IQ stream. Additionally, the script saves the CBW and the IP address of the PC in the iqstreamcntr.json file in the project directory for later referencing.

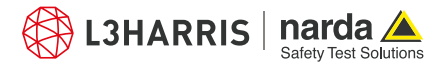

## **Procedure**

- 1. Open the Narda Script Launcher application and select the "nsltools" tab.
- 2. Select the script "IQ Stream Control".

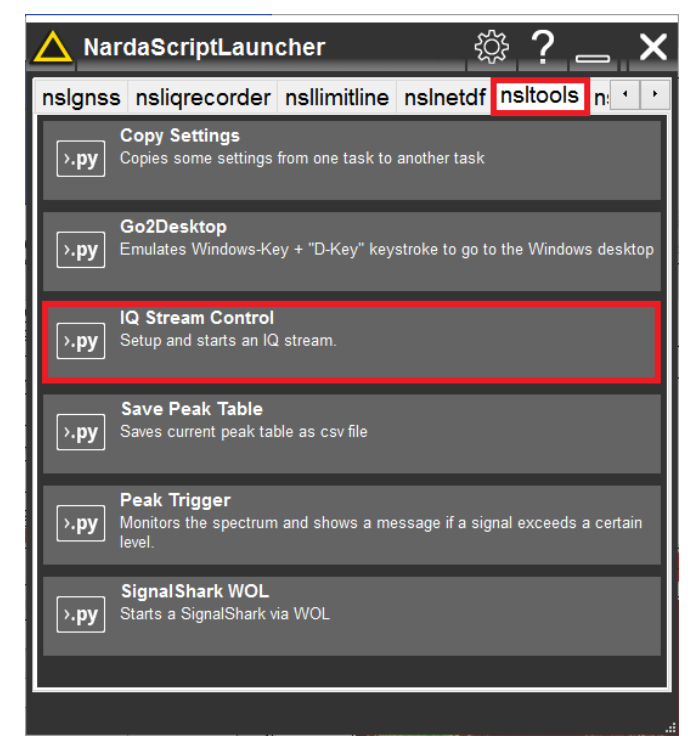

3. When the script executes, it asks the user to enter the IP address of the PC:

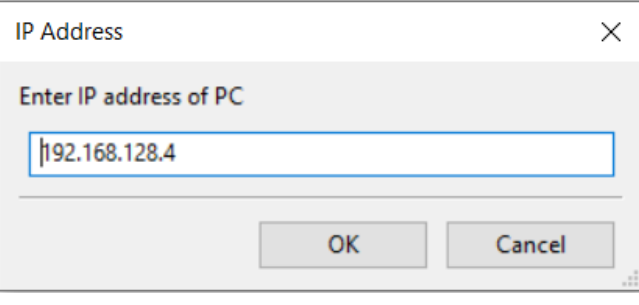

4. Enter the IQ streaming bandwidth in the next dialog:

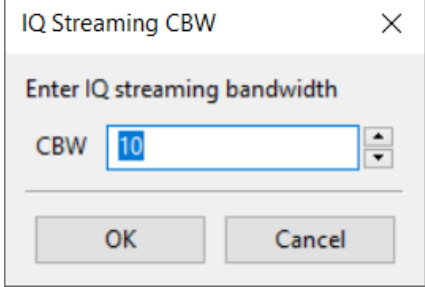

5. The script will save the IQ CBW and the PC IP address in a json file in the project directory and terminate automatically.

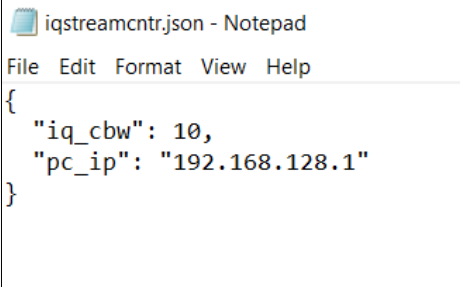

6. If the connection with the PC fails for any reason (e.g. if the entered IP address of the PC is wrong, etc.), the script will terminate giving an initialization error:

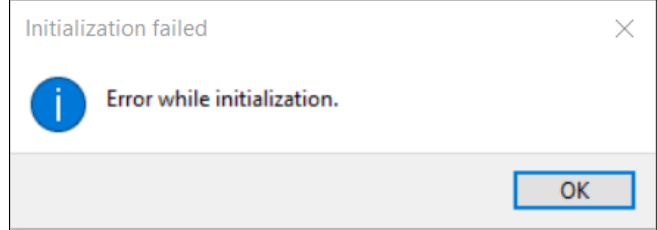

7. Press "Ok" to terminate the script and restart with the correct IP address and CBW inputs.

#### **Narda Safety Test Solutions GmbH** Sandwiesenstrasse 7 72793 Pfullingen, Germany Phone +49 7121 97 32 0 info.narda-de@L3Harris.com

### **L3Harris Narda STS** North America Representative Office 435 Moreland Road Hauppauge, NY11788, USA Phone +1 631 231 1700 NardaSTS@L3Harris.com

**Narda Safety Test Solutions S.r.l.** Via Rimini, 22 20142 Milano, Italy Phone +39 0258188 1 nardait.support@L3Harris.com

**Narda Safety Test Solutions GmbH** Beijing Representative Office Xiyuan Hotel, No. 1 Sanlihe Road, Haidian 100044 Beijing, China Phone +86 10 6830 5870 support@narda-sts.cn

www.narda-sts.com

® Names and Logo are registered trademarks of Narda Safety Test Solutions GmbH and L3Harris Technologies, Inc. - Trade names are trademarks of the owners.